## How to import the code

## Download the code from recitation website

• In eclipse right click in your workspace and select import

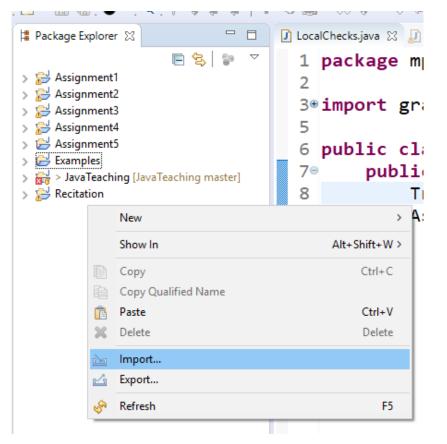

## Under the General file click "Existing Projects into Workspace" hit next

| Import                                                                                                    | — |        |
|----------------------------------------------------------------------------------------------------|---|--------|
| Select<br>Create new projects from an archive file or directory.                                                                                                    |   | Ľ      |
| Select an import wizard:                                                                                                    |   |        |
| type filter text                                                                                                    |   |        |
| <ul> <li>General</li> <li>Archive File</li> <li>Existing Projects into Workspace</li> <li>File System</li> <li>Preferences</li> <li>Projects from Folder or Archive</li> <li>Git</li> <li>Projects from Git</li> <li>Gradle</li> <li>Install</li> <li>Maven</li> <li>Oomph</li> <li>Run/Debug</li> <li>Tasks</li> <li>Team</li> </ul> |   |        |
| ? < <u>Back</u> <u>Next</u> > <u>Finish</u>                                                                                                    |   | Cancel |
|                                                                                                    |   |        |

Click Select archive file Browse for the downloaded zip file Hit finish

| 🖨 Import                                                                           |                   |                      | <u> </u>          | - □ >                                                          |
|------------------------------------------------------------------------------------|-------------------|----------------------|-------------------|----------------------------------------------------------------|
| Import Projects<br>Select a directory to se                                        | earch for existin | ig Eclipse projects. |                   |                                                                |
| Select roo <u>t</u> directory<br>Select <u>a</u> rchive file:<br><u>P</u> rojects: |                   | ent Torell\Downloa   | ads\recitation6 \ | B <u>r</u> owse                                                |
| COMP401F17_                                                                        | Recitation6 (CC   | DMP401F17_Recita     | tion6/)           | <u>S</u> elect All<br><u>D</u> eselect All<br>R <u>e</u> fresh |
| Options<br>Searc <u>h</u> for nested<br>Copy projects into<br>Hide projects that   | workspace         | the workspace        |                   |                                                                |
| Working sets                                                                       | orking sets       |                      | ×                 | Ne <u>w</u><br>S <u>e</u> lect                                 |
| ?                                                                                  | < <u>B</u> ack    | <u>N</u> ext >       | <u>F</u> inish    | Cancel                                                         |